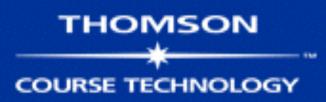

# Hands-On Ethical Hacking and Network Defense

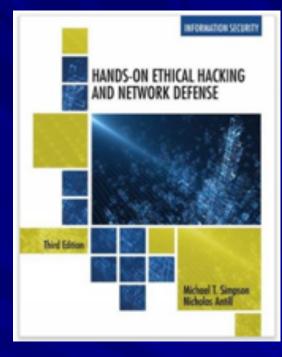

#### Chapter 6 Enumeration

Modified 1-11-17

# Objectives

Describe the enumeration step of security testing
 Enumerate Microsoft OS targets
 Enumerate \*NIX OS targets

# Introduction to Enumeration

Enumeration extracts information about:

- Resources or shares on the network
- Network topology and architecture
- Usernames or groups assigned on the network
- Information about users and recent logon times
- Before enumeration, you use Port scanning and footprinting
  - To Determine OS being used

Intrusive process

# NBTscan

# NBT (NetBIOS over TCP/IP) is the Windows networking protocol used for shared folders and printers NBTscan Tool for enumerating Microsoft OSs

| yourname@S214-01u:~\$ nbtscan 192.168.2.1-254<br>Doing NBT name scan for addresses from 192.168.2.1-254 |              |                   |                     |                   |  |  |  |  |  |
|----------------------------------------------------------------------------------------------------|--------------|-------------------|---------------------|-------------------|--|--|--|--|--|
| IP address                                                                                              | NetBIOS Name | Server            | User                | MAC address       |  |  |  |  |  |
| 192.168.2.30                                                                                            | RICKHP       | <server></server> | <unknown></unknown> | 00:40:2b:66:78:80 |  |  |  |  |  |
| 192.168.2.14                                                                                            | SAMP4        | <server></server> | <unknown></unknown> | 00:10:b5:0e:5c:8a |  |  |  |  |  |
| 192.168.2.22                                                                                            | SAM_LAPTOP   |                   | SAM_LAPTOP          | 00:10:60:03:b6:bf |  |  |  |  |  |
| 192.168.2.222                                                                                           | SAM2G        | <server></server> | <unknown></unknown> | 00:30:48:82:11:bd |  |  |  |  |  |

# Enumerating Microsoft Operating Systems

Study OS history

Knowing your target makes your job easier

Many attacks that work for older Windows OSs still work with newer versions

# Windows 95

The first Windows version that did not start with DOS Still used the DOS kernel to some extent Introduced the Registry database to replace Win.ini, Autoexec.bat, and other text files Introduced Plug and Play and ActiveX Used FAT16 file system

# Windows 98 and ME

More Stable than Win 95
Used FAT32 file system
Win ME introduced System Restore
Win 95, 98, and ME are collectively called "Win 9x"

#### TSA Carry-On Baggage Scanners Easy To Hack

They run Windows 98
 Use plaintext passwords

 Research from Billy K Rios, published 2-11-14

### Windows NT 3.51 Server/Workstation

No dependence on DOS kernel Domains and Domain Controllers NTFS File System to replace FAT16 and **FAT32** Much more secure and stable than Win9x Many companies still use Win NT Server **Domain Controllers** 

Win NT 4.0 was an upgrade

### Windows 2000 Server/Professional

Upgrade of Win NT Active Directory – Powerful database storing information about all objects in a network Users, printers, servers, etc. Based on Novell's Novell Directory Services Enumerating this system would include enumerating Active Directory

# Windows XP Professional

Much more secure, especially after Service Pack 2 – Windows File Protection – Data Execution Prevention – Windows Firewall

#### **Bill Gates: Trustworthy Computing**

Bill Gates 🔀 01.17.02

This is the e-mail Bill Gates sent to every full-time employee at Microsoft, in which he describes the company's new strategy emphasizing security in its products. From: Bill Gates Sent: Tuesday, January 15, 2002 5:22 PM To: Microsoft and Subsidiaries: All FTE Subject: Trustworthy computing

Every few years I have sent out a memo talking about the highest priority for Microsoft. Two years ago, it was the kickoff of our .NET strategy. Before that, it was several memos about the importance of the Internet to our future and the ways we could make the Internet truly useful for people. Over the last year it has become clear that ensuring .NET is a platform for Trustworthy Computing is more important than any other part of our work. If we don't do this, people simply won't be willing - or able -- to take advantage of all the other great work we do. Trustworthy Computing is the highest priority for all the work we are doing. We must lead the industry to a whole new level of Trustworthiness in computing.

#### Link Ch 6n

# Windows Server 2003

Much more secure, especially after Service Pack 1

- Network services are closed by default
- Internet Explorer security set higher

# Windows Vista

User Account Control

 Users log in with low privileges for most tasks

 BitLocker Drive Encryption
 Address Space Layout Randomization (ASLR)

# ASLR Demo

Download Process Explorer (link Ch 3e) View, Show Lower Pane View, Lower Pane View, DLLS View, Select Columns, DLL tab, Base Address Select explorer.exe and find ntdll.dll Reboot to see base address change

# ASLR on Windows 7

| 27 Process Explorer - Sysinternals: www.sysinternals.com [WIN-CVTTKBE78BP\student] |                                       |           |               |                |                                   |                     |          |
|------------------------------------------------------------------------------------|---------------------------------------|-----------|---------------|----------------|-----------------------------------|---------------------|----------|
| File Options Vi                                                                    | ew Process Fir                        | nd DLL    | Users Help    |                |                                   |                     |          |
|                                                                                    | 1 🗖 🥵 📑                               | × 4       | ·             |                |                                   | 1                   |          |
| Process                                                                            |                                       | CPU       | Private Bytes | Working Set    | PID Description                   | Company Name        |          |
| 🖃 📄 explorer.exe                                                                   | 🖃 🚞 explorer.exe                      |           | 57,876 K      | 83,924 K       | 1496 Windows Explorer             | Microsoft Corporati | on       |
|                                                                                    | vm vmtoolsd.exe                       |           | 14,768 K      | 25,844 K       | 1720 VMware Tools Core Service    | VMware, Inc.        |          |
| iusched.exe                                                                        | •                                     |           | 3,652 K       | 11,796 K       | 1752 Java(TM) Update Scheduler    | Sun Microsystems,   | Inc.     |
|                                                                                    | a                                     | 4.21      | 11 108 K      | 21.308 K       | 3068 Sysintemals Process Explorer | Sysintemals - www   | sysinter |
| Name                                                                               | Description                           |           | Compa         | ny Name        | Path                              |                     | Base     |
| NppShel_05.dl                                                                      | NppShell_05.dll ShellHandler for Note |           |               |                | C:\Program Files\Notepad++\N      | ppShel 0x6          | 8B0000   |
| nsi.dll                                                                            | nsi.dll NSI User-mode inter           |           | . Microso     | ft Corporation | C:\Windows\System32\nsi.dll       | 0x76                | 6990000  |
| ntdl.dl                                                                            | NT Layer DLL                          |           |               | ft Corporation | C:\Windows\System32\ntdl.dl       |                     | DB0000   |
| ntdsapi.dll                                                                        | Active Directory Do                   | omain Sen | vices Microso | ft Corporation | C:\Windows\System32\ntdsapi       | .dl 0x73            | 4E0000   |

| 27 Process Explorer - Sysinternals: www.sysinternals.com [WIN-CVTTKBE788P\student] |                                |           |               |                 |                                |                               |  |
|------------------------------------------------------------------------------------|--------------------------------|-----------|---------------|-----------------|--------------------------------|-------------------------------|--|
| File Options Vi                                                                    | iew Process Fir                | nd DLL    | Users Help    | )               |                                |                               |  |
|                                                                                    | 0 🗖 😻 🗖                        | × #       | ·             |                 |                                |                               |  |
| Process                                                                            |                                | CPU       | Private Bytes | Working Set     | PID Description                | Company Name                  |  |
| winlogon.exe                                                                       | winlogon.exe                   |           | 1,832 K       | 5,508 K         | 436                            |                               |  |
| 😑 🥽 explorer.exe                                                                   | explorer.exe                   |           | 29,512 K      | 45,456 K        | 1492 Windows Explorer          | Microsoft Corporation         |  |
| vm vmtoolsd.e                                                                      | xe                             | 0.29      | 11,716 K      | 21,748 K        | 1660 VMware Tools Core Service | ce VMware, Inc.               |  |
| AdobeABA                                                                           | / exe                          | 0.49      | 1.804 K       | 7.848 K         | 1668 Adobe Beader and Acrob    | at Adobe Systems Incomporated |  |
| Name                                                                               | Description                    |           | Comp          | any Name        | Path                           | Base                          |  |
| npmproxy.dl                                                                        | npmproxy.dl Network List Manag |           | Micros        | oft Corporation | C:\Windows\System32\npn        | nproxy.dll 0x74560000         |  |
| nsi.dl NSI User-mode inte                                                          |                                | eface DLI | L Micros      | oft Corporation | C:\Windows\System32\nsi        |                               |  |
| ntdil.di                                                                           | ntdll.dll NT Layer DLL         |           |               | oft Corporation | C:\Windows\System32\ntdl       |                               |  |
| ntlanman.dl                                                                        | Microsoft® Lan Ma              | anager    | Micros        | oft Corporation | C:\Windows\System32\ntla       | nman.dll 0x72930000           |  |

# Windows Server 2008

User Account Control BitLocker Drive Encryption ASLR Network Access Protection - Granular levels of network access based on a clients level of compliance with policy Server Core - Small, stripped-down server, like Linux Hyper-V - Virtual Machines

# Windows 7

XP Mode

A virtual machine running Win XP

User Account Control was refined and made easier to use

# Windows 8

#### Built-in antivirus

 SmartScreen protects against phishing and social engineering by using a URL and application reputation system
 Windows 8 secure boot using EFI on ARM prevents rootkits

# Windows Server 2012

Authentication Silos to reduce the risk of pass-the-hash attacks
DNSSEC which will someday make DNS resolutions more secure

# Windows 10

Brings back the Start button Forced automatic updates Device Guard allows only trusted apps to run Credential Guard uses virtualization to protect access tokens from theft Reducing the risk of pass-the-hash attacks

# Windows Server 2016

Windows Containers

Like little virtual machines
Can isolate services from one another

# **NetBIOS Basics**

# Network Basic Input Output System (NetBIOS)

- Programming interface
- Allows computer communication over a LAN
- Used to share files and printers

# NetBIOS names

Computer names on Windows systems
Limit of 16 characters
Last character identifies type of service running
Must be unique on a network

# **NetBIOS Suffixes**

| Table 6-2 NetBIOS names and suffixes |        |                                                                                                    |  |  |  |  |  |  |
|--------------------------------------|--------|----------------------------------------------------------------------------------------------------|--|--|--|--|--|--|
| NetBIOS Name                         | Suffix | Description                                                                                                    |  |  |  |  |  |  |
| <computer name=""></computer>        | 00     | The Workstation service registered the computer name<br>(also referred to as the NetBIOS name).                                                                                                   |  |  |  |  |  |  |
| <_MSBROWSE_>                         | 01     | Signifies that the computer is the master browser on the<br>network. The master browser is responsible for notifying<br>all computers on the network of any NetBIOS name<br>changes or additions. |  |  |  |  |  |  |
| <computer name=""></computer>        | 03     | The computer is registered by the Messenger service,<br>which the client uses when sending and receiving<br>messages.                                                                             |  |  |  |  |  |  |
| <computer name=""></computer>        | 06     | Registered by Routing and Remote Access Service<br>(RRAS).                                                                                                    |  |  |  |  |  |  |
| <computer name=""></computer>        | 1F     | Network Dynamic Data Exchange (NetDDE) services<br>have been started on the computer. NetDDE is a system<br>process that runs on Microsoft OSs to facilitate the<br>exchange of network data.     |  |  |  |  |  |  |
| <computer name=""></computer>        | 20     | Registered by the Server service. A computer must have this service running to share printers or files.                                                                                           |  |  |  |  |  |  |

#### For complete list, see link Ch 6h

# **NetBIOS Null Sessions**

#### Null session

- Unauthenticated connection to a Windows computer
- Does not use logon and passwords values

#### Around for over a decade

- Still present on Windows XP
- Disabled on Server 2003
- Absent entirely in Vista and later versions
- A large vulnerability
  - See links Ch 6a-f

# **Null Session Information**

Using these NULL connections allows you to gather the following information from the host:

- List of users and groups
- List of machines
- List of shares
- Users and host SIDs (Security Identifiers)
  - From brown.edu (link Ch 6b)

# **NetBIOS Enumeration Tools**

Nbtstat command
 – Powerful enumeration tool included with the Microsoft OS
 – Displays NetBIOS table

F:\Install\hacking>nbtstat -a 192.168.2.15

SAMCO:

Node IpAddress: [192.168.2.14] Scope Id: []

NetBIOS Remote Machine Name Table

| Name          |      | Т уре  | Status     |
|---------------|------|--------|------------|
| \$214-17-SAM2 | <00> | UNIQUE | Registered |
| WORKGROUP     | <00> | GROUP  | Registered |
| \$214-17-SAM2 | <20> | UNIQUE | Registered |
| \$214-17-SAM2 | <03> | UNIQUE | Registered |
| WORKGROUP     | <1E> | GROUP  | Registered |

# **NetBIOS Enumeration Tools**

Net view command – Shows whether there are any shared resources on a network host

| F:\Inst | tall\hacking>net | view   |
|---------|------------------|--------|
| Server  | Name             | Remark |

NRICKHP NS214-00 NS214-17-SAM2 NSAM2G NSAMP4 The command completed successfully. F:\Install\hacking>net view 192.168.2.15 Shared resources at 192.168.2.15

Share name Type Used as Comment

My Documents Disk The command completed successfully.

# NetBIOS Enumeration Tools (continued)

# Net use command Used to connect to a computer with shared folders or files

# **Additional Enumeration Tools**

Windows tools included with BackTrack – Smb4K tool

DumpSec

Hyena

Nessus and OpenVAS

# Using Windows Enumeration Tools In Kali: enum4linux – Used to enumerate Windows computers in a network

Image from https://i0.wp.com/hackercool.com/wp-content/uploads/2016/07/enum4linux1.png

| root@kali:~# enum4linux -U 192.168.25.129                                                    |
|----------------------------------------------------------------------------------------------|
| Starting enum4linux v0.8.9 ( http://labs.portcullis.co.uk/application/enum4l.                |
| ,/ ) on Mon Jul 18 05:50:24 2016                                                             |
|                                                                                              |
|                                                                                              |
| Target Information                                                                           |
| To rest 102 169 25 120                                                                       |
| Target 192.168.25.129                                                                        |
| RID Range 500-550,1000-1050<br>Username                                                      |
| Password                                                                                     |
| Known Usernames administrator, guest, krbtgt, domain admins, root, bin, n                    |
| Nitowit Oserhames 1. administrator, gaest, krotge, adminis, root, bill, h                    |
|                                                                                              |
| ekanisnkasnowio                                                                              |
| Enumerating Workgroup/Domain on 192.168.25.129                                               |
| Enumerating Workgroup/Domain on 192.168.25.129  <br>[+] Got domain/workgroup name: WORKGROUP |
| [+] Got domain/workgroup name: WORKGROUP                                                     |
|                                                                                              |

# DumpSec

Enumeration tool for Windows systems – Produced by Foundstone, Inc.

Allows user to connect to a server and "dump":

- Permissions for shares
- Permissions for printers
- Permissions for the Registry
- Users in column or table format
- Policies
- Rights
- Services

# Hyena

Excellent GUI product for managing and securing Windows OSs

- Shows shares and user logon names for Windows servers and domain controllers
- Displays graphical representation of:
  - Microsoft Terminal Services
  - Microsoft Windows Network
  - Web Client Network
  - Find User/Group

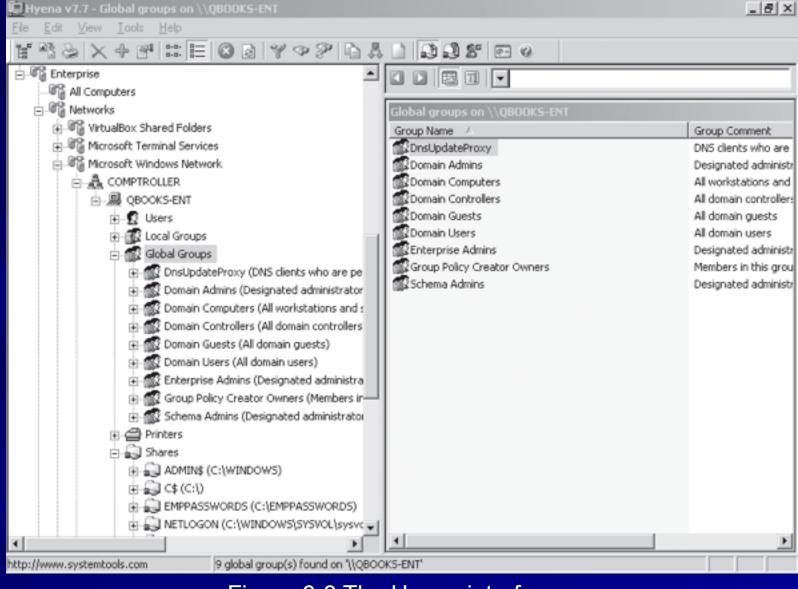

#### Figure 6-8 The Hyena interface

# **Nessus and OpenVAS**

#### OpenVAS

Operates in client/server mode

- Open-source descendent of Nessus
  - Popular tool for identifying vulnerabilities

#### Nessus Server and Client

- Latest version can run on Windows, Mac OS
   X, FreeBSD, and most Linux distributions
- Handy when enumerating different OSs on a large network

Many servers in different locations

# Enumerating the \*nix Operating System

Several variations

- Solaris and OpenSolaris
- HP-UX
- Mac OS X and OpenDarwin
- -AIX
- BSD UNIX
- FreeBSD
- OpenBSD
- NetBSD

- Linux, including several distributions

# Enumerating the \*nix Operating System

- Simple Network Management Protocol (SNMP)
  - Enables remote administration of servers, routers, switches, firewalls, and other devices

Can be used on Windows and Linux

# snmpwalk in Kali

| root@kali: ~ 📃 🗸                                                                                               |
|----------------------------------------------------------------------------------------------------|
| File Edit View Search Terminal Help                                                                            |
| <pre>root@kali:~# snmpwalk -v 2c -c public 192.168.0.17</pre>                                                  |
| iso.3.6.1.2.1.1.1.0 = STRING: "Linux metasploitable 2.6.24-16-server #1 SMP Thu                                |
| Apr 10 13:58:00 UTC 2008 1686"                                                                                 |
| iso.3.6.1.2.1.1.2.0 = OID: iso.3.6.1.4.1.8072.3.2.10                                                           |
| iso.3.6.1.2.1.1.3.0 = Timeticks: (245081) 0:40:50.81                                                           |
| <pre>iso.3.6.1.2.1.1.4.0 = STRING: "msfdev@metasploit.com"</pre>                                               |
| <pre>iso.3.6.1.2.1.1.5.0 = STRING: "metasploitable"</pre>                                                      |
| iso.3.6.1.2.1.1.6.0 = STRING: "Metasploit Lab"                                                                 |
| iso.3.6.1.2.1.1.8.0 = Timeticks: (1) 0:00:00.01                                                                |
| iso.3.6.1.2.1.1.9.1.2.1 = 0ID: iso.3.6.1.6.3.10.3.1.1                                                          |
| iso.3.6.1.2.1.1.9.1.2.2 = OID: iso.3.6.1.6.3.11.3.1.1<br>iso.3.6.1.2.1.1.9.1.2.3 = OID: iso.3.6.1.6.3.15.2.1.1 |
| 150.3.6.1.2.1.1.9.1.2.3 = 010: 150.3.6.1.6.3.15.2.1.1<br>150.3.6.1.2.1.1.9.1.2.4 = 0ID: 150.3.6.1.6.3.1        |
| 150.3.6.1.2.1.1.9.1.2.4 = 010: 150.3.6.1.0.3.1<br>150.3.6.1.2.1.1.9.1.2.5 = 0ID: 150.3.6.1.2.1.49              |
| 150.3.6.1.2.1.1.9.1.2.6 = 010: 150.3.6.1.2.1.49                                                                |
| iso.3.6.1.2.1.1.9.1.2.7 = 0ID: iso.3.6.1.2.1.50                                                                |
| iso.3.6.1.2.1.1.9.1.2.8 = 0ID: iso.3.6.1.6.3.16.2.2.1                                                          |
| iso.3.6.1.2.1.1.9.1.3.1 = STRING: "The SNMP Management Architecture MIB."                                      |
| iso.3.6.1.2.1.1.9.1.3.2 = STRING: "The MIB for Message Processing and Dispatchin                               |
|                                                                                                    |
| iso.3.6.1.2.1.1.9.1.3.3 = \$TRING: "The management information definitions for th                              |
| e SNMP User-based Security Model CLU CUU                                                                       |
| iso.3.6.1.2.1.1.9.1.3.4 = STRING: "The MIB module for SNMPv2 entities"                                         |
| iso.3.6.1.2.1.1.9.1.3.5 = STRING: "The MIB module for managing TCP implementatio                               |
|                                                                                                    |

#### Image from reydes.com

# **UNIX Enumeration**

#### Finger utility

- Most popular enumeration tool for security testers
- Finds out who is logged in to a \*nix system
- Determines who was running a process

#### Nessus

Another important \*nix enumeration tool

| <u>F</u> ile | <u>E</u> dit | View     | <u>T</u> erminal | <u>G</u> 0 | <u>H</u> elp |              |        |              |   |
|--------------|--------------|----------|------------------|------------|--------------|--------------|--------|--------------|---|
| [root        | Øserv        | ver root | t]# finge        | r          |              |              |        |              | * |
| Login        |              | Name     | Tty              |            | Idle         | Login Time   | Office | Office Phone |   |
| root         |              | root     | *:0              |            |              | Feb 21 23:07 |        |              |   |
| root         |              | root     | pts/             | 0          |              | Mar 15 08:33 | (:0.0) |              |   |
| [root        | Øserv        | er root  | t]#              |            |              |              |        |              |   |
|              |              |          |                  |            |              |              |        |              | 4 |
|              |              |          |                  |            |              |              |        |              | 2 |

#### Figure 6-25 Using the Finger command

# Nessus Scanning Linux

| 1 Thorough Linux Se | erver Scan Vulnerability Summary 🔊 Filter Options 🔍 🔝 Audit Trail                                 | 2 Delete All Results |
|---------------------|---------------------------------------------------------------------------------------------------|----------------------|
| Hosts               | Vulnerability Summary Sort Options Q, Filter Vul                                                  | nerabilities         |
| Vulnerabilities 174 | critical ProFTPD < 1.3.3c Multiple Vulnerabilities FTP                                            | 1                    |
| Export Results      | Critical Ubuntu 6.06 LTS / 8.04 LTS / 9.04 / 9.10 / 10.04 LTS / 10.10 Ubuntu Local Security Check | s <b>1</b>           |
|                     | Critical Unsupported Unix Operating System General                                                | 1                    |
|                     | Critical Default Password (toor) for 'root' Account Default Unix Accounts                         | 1                    |
|                     | critical ProFTPD < 1.3.0a Multiple Vulnerabilities FTP                                            | 1                    |
|                     | Critical Apache 2.2 < 2.2.15 Multiple Vulnerabilities Web Servers                                 | 1                    |
|                     | critical ProFTPD < 1.3.3d 'mod_sql' Buffer Overflow FTP                                           | 1                    |
|                     | critical Apache 2.2 < 2.2.13 APR apr_palloc Heap Overflow Web Servers                             | 1                    |
|                     | Critical Ubuntu 6.06 LTS / 8.04 LTS / 9.04 / 9.10 : krb5 vulnerabilit Ubuntu Local Security Check | s 1                  |

Image from tenable.com